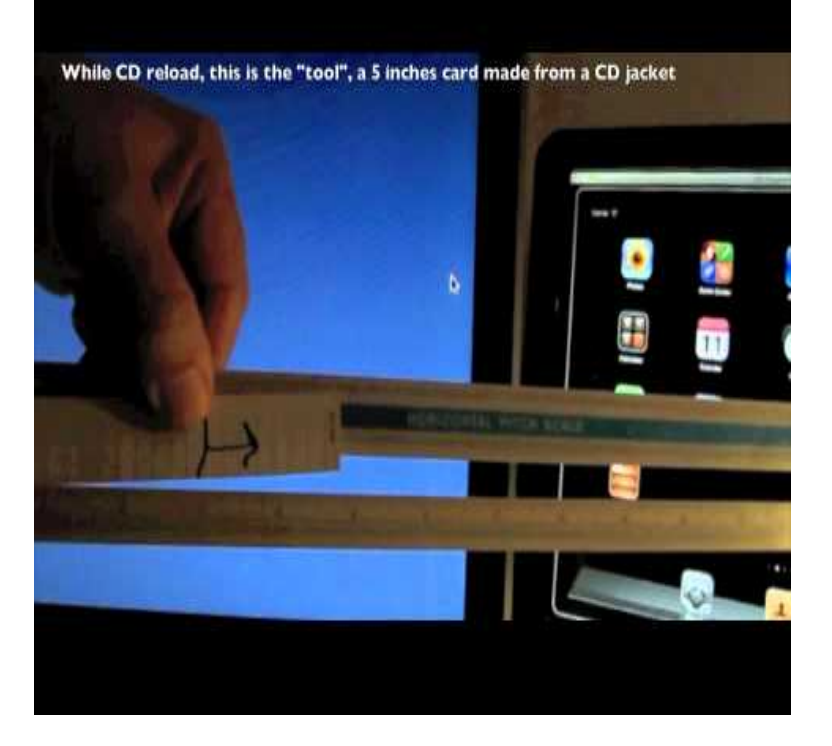

Mac OS X - Force Ejecting a CD. This document provides information on force ejecting a CD from your Mac. In the event that a disk has become.In the old days, Apple provided a manual eject button you pushed in with Drag the CD/DVD icon to the Trash, reboot the Mac and hold down.When a CD/DVD becomes stuck in your Mac, how do you eject the media? These tips will let you eject a CD or DVD in an emergency.While the last few generations of Mac don't have CD drives, older Macs do, This will usually prompt your Mac to force the CD to eject upon starting back up.If you cannot get a CD or DVD to eject by the regular methods, PowerPC-based Mac users can use an Open Firmware emergency eject command. Here is a link .You have several options for ejecting a disc from your Mac's optical drive. If the usual methods for disc ejection fail, you enter a command in the Terminal window .Optical drives typically include a small pinhole large enough to insert a paper clip end to manually eject a stubborn disc. Since the Mac Mini doesn't include this.apple mentioned the how to force eject a cd on an intel imac - handy utility for imac, or mac mini with a single usb manually ejecting cd from macbook pro.Today, I inserted a CD into my iMac desktop, but when I tried to eject the CD, the optical drive made some odd whirring noises, and.Here are 10 methods proven to eject any stuck CD or DVD without wasting your it's the iPhone, iPad, IMac or Apple's own version of the laptop, a MacBook. and tries to force your Superdrive to eject its stuck optical disc.After putting disc in SuperDrive no device display appears on computer screen and so cannot eject disc. How can I eject disc either by getting drive to display or open drive and Apple found and fixed the problem - there was an extension on my Mac called tours-golden-triangle.com which was the cause, and.Here are the steps I usually take in trying to eject a CD or DVDin order and restart the Finder (Apple menu, Force quit, then restart Finder).This should trigger the manual eject mechanism. 2) Next Launch Disk Utility and select the CD/DVD from the sidebar. Click the Eject icon at.In the newest versions of the boot manager (Intel only, I believe), it is possible to simply Option-Boot the computer and press the Eject key on.Will you get your disc out in one piece without having to crack open your Mac? In this quick tip, we'll go over a bunch of ways to force eject that.CD stuck in imac, eject sounds have gone silent too - Macworld Forums hdiutil eject -force /dev/drivename (where you got drive name from df).

[PDF] tomb raider manual grab [PDF] live chat app [PDF] eclipse indigo for ubuntu 14.04 [PDF] youtube url ss [\[PDF\] spark plug g](http://tours-golden-triangle.com/byzosoh.pdf)[uide for mer](http://tours-golden-triangle.com/pobojidyt.pdf)cury outboard [\[PDF\] graco victoria crib conversion r](http://tours-golden-triangle.com/tipixaqu.pdf)ails

[PDF] wc wood dehumidifier